# CENG3420

## Lab 1-1: RISC-V Assembly Language Programing

### **Chen BAI**

Department of Computer Science and Engineering The Chinese University of Hong Kong

[cbai@cse.cuhk.edu.hk](mailto:ybai@cse.cuhk.edu.hk)

Spring 2021

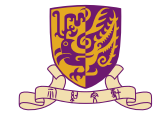

香港中文大學

The Chinese University of Hong Kong

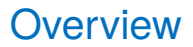

#### **[RARS](#page-2-0)**

[Assembly Programing](#page-9-0)

[System Service in RARS](#page-29-0)

[Lab Assignment](#page-34-0)

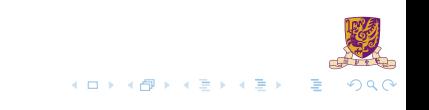

### <span id="page-2-0"></span>**Overview**

### **[RARS](#page-2-0)**

[Assembly Programing](#page-9-0)

[System Service in RARS](#page-29-0)

[Lab Assignment](#page-34-0)

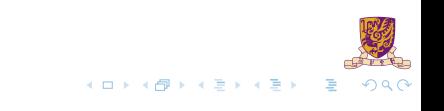

### What is RARS

▶ RARS is the RISC-V Assembler, Runtime and Simulator for RISC-V assembly **language programs**

- ▶ **RARS** supports RISC-V IMFDN ISA base (riscv32 & riscv64).
- I **RARS** supports debugging using breakpoints and/or *ebreak*.
- **RARS** supports side by side comparison from psuedo-instruction to machine code with intermediate steps.
- I You need Java environment to run **RARS**

Dowload it here: [https://github.com/TheThirdOne/rars/releases/](https://github.com/TheThirdOne/rars/releases/download/continuous/rars_345c17b.jar) download/continuous/rars 345c17b.jar

Execute the command to start RARS: java -jar <rars jar path>

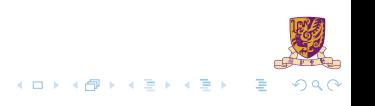

## RARS Overview

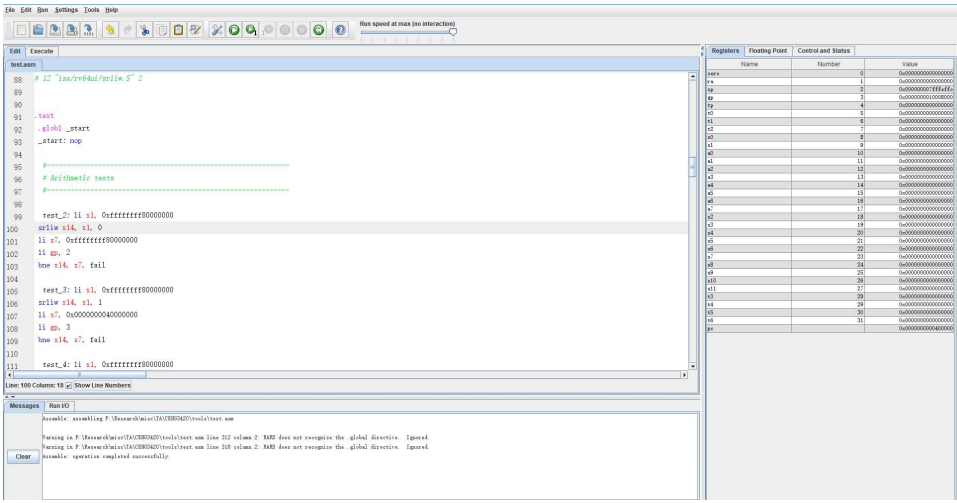

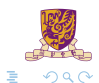

メロトメ 御 トメ 君 トメ 君 ト

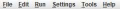

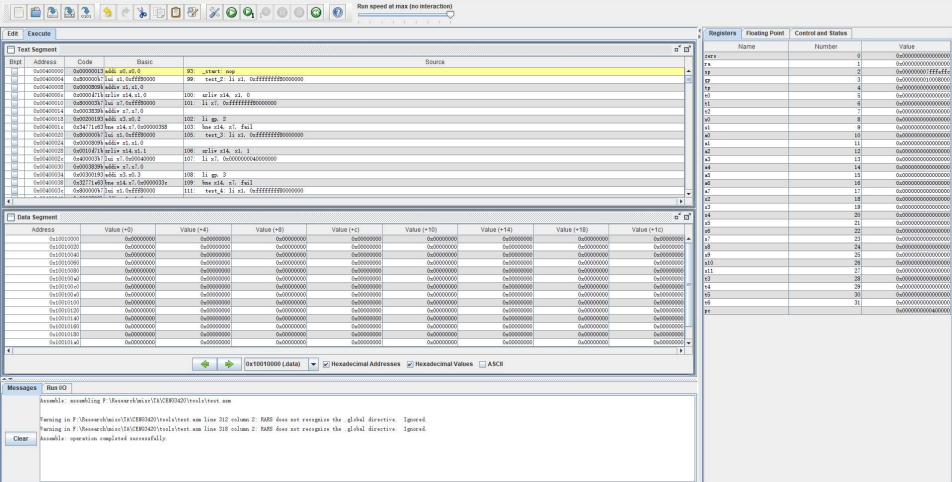

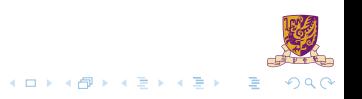

## RARS Basic introduction

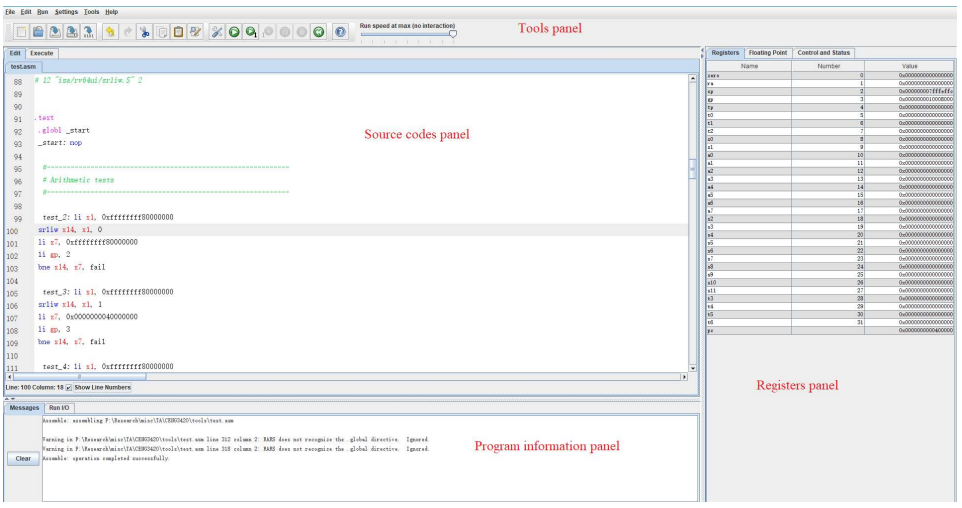

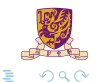

 $A \equiv \mathbf{1} + A \pmb{\beta} + A \pmb{\beta} + A \pmb{\gamma} + A \pmb{\gamma} + A \pmb{\gamma}$ 

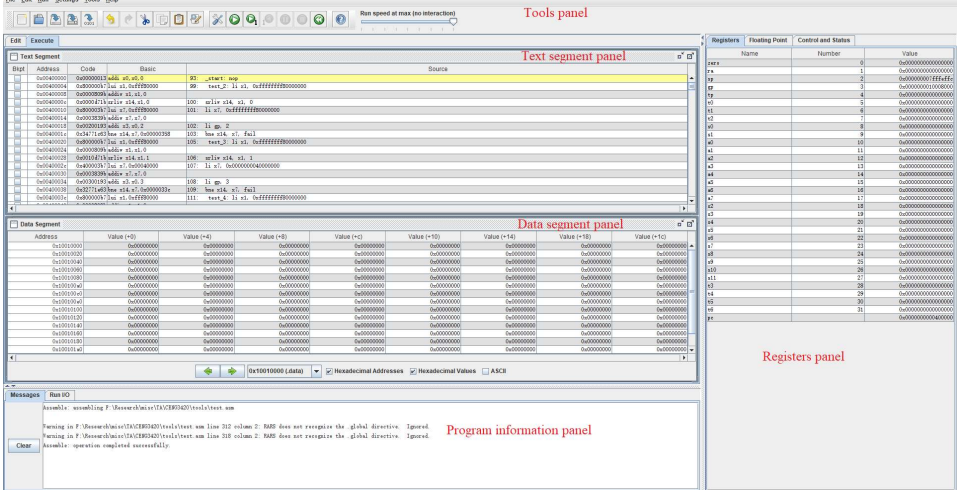

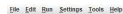

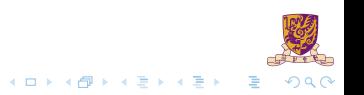

RARS execution panel

### Basic introduction

- $\triangleright$  Create a new source file: Ctrl + N
- $\triangleright$  Close the current source file: Ctrl + W
- $\blacktriangleright$  Assemble the source code: F3
- $\blacktriangleright$  Execute the current source code:  $F5$
- $\blacktriangleright$  Step running: F7
- Instructions & System call query:  $F1$

### <span id="page-9-0"></span>**Overview**

### [RARS](#page-2-0)

### [Assembly Programing](#page-9-0)

[System Service in RARS](#page-29-0)

[Lab Assignment](#page-34-0)

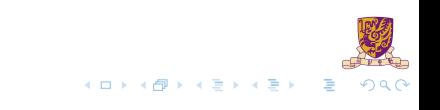

## **Registers**

- $\triangleright$  We can manipulate 32 general purpose registers in assembly programming directly
- $\blacktriangleright$  We prefer using aliases to indicate registers
- $\blacktriangleright$  Instructions category
	- $\blacktriangleright$  Load and store instructions
	- $\blacktriangleright$  Bitwise instructions
	- $\blacktriangleright$  Arithmetic instructions
	- $\blacktriangleright$  Control transfer instructions
	- $\blacktriangleright$  Pseudo instructions

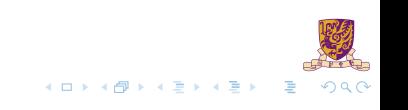

# Register Names and Descriptions

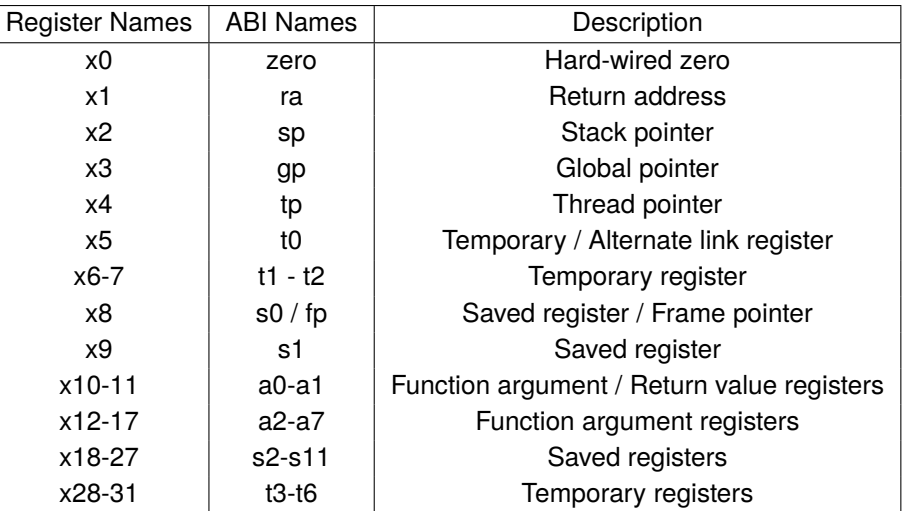

Table: Register names and descriptions

 $Q \cap$ 

4 0 3 4 <sub>0</sub> 3 4

重き マ国

## Stack Pointer Register

#### Stack pointer register

In RISC-V architecture, x2 register is use as Stack Pointer *sp0* and holds the base address of the stack.

Stack base address must aligned to 4-bytes. Failing which, a load / store alignment fault may arise.

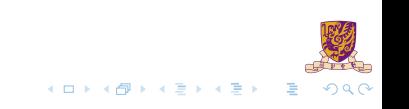

## Global Pointer Register

### Global pointer register

Data is allocated to the memory when it is globally declared in an application. Using pc-relative or absolute addressing mode leads to utilization of extra instructions, thus increasing the code size.

In order to decrease the code size, RISC-V places all the global variables in a particular area which is pointed to, using the x3 *gp* register. The x3 register will hold the base address of the location where the global variables reside.

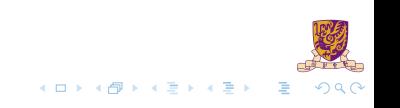

## Thread Pointer Register

#### Thread pointer register

The x1 *ra* register is used to save the subroutine / function return addresses. Before a subroutine call is performed, x1 is explicitly set to the subroutine return address which is usually  $pc + 4$ .

The standard software calling convention uses x1 register to hold the return address on a function call.

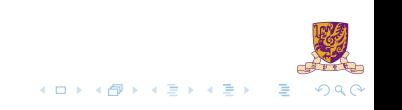

### Argument Register

#### Argument register

In RISC-V, 8 argument registers, namely, x10 to x17 are used to pass arguments in a subroutine / function. Before a subroutine call is made, the arguments to the subroutine are copied to the argument registers. The stack is used in case the number of arguments exceeds 8.

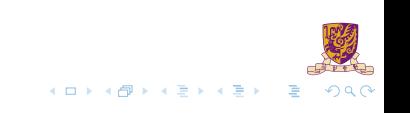

## Data Types and Literals

#### **Data types**:

- Instructions are all 32 bits
- I byte(8 bits), halfword (2 bytes), word (4 bytes), double word (8 bytes) **Literals**:
	- ighthrow numbers entered as is. e.g. 12 in decimal, and  $0 \times C$  in hexadecimal
	- $\triangleright$  characters enclosed in single quotes. e.g. 'b'
	- $\triangleright$  strings enclosed in double quotes. e.g. "A string"

# Program Structure I

- $\triangleright$  Just plain text file with data declarations, program code (name of file can be suffixed with *.asm* in **RARS**)
- $\triangleright$  Data declaration section followed by program code section

### Data Declarations

- I Identified with assembler directive **.data**.
- $\blacktriangleright$  Declares variable names used in program
- Storage allocated in main memory (e.g., RAM)
- I <name>: .<datatype> <value>

### Program Structure II **Code**

### **In placed in section of text identified with assembler directive .text**

- $\triangleright$  contains program code (instructions)
- In starting point for code e.g. execution given label start:

### **Comments**

Anything following # on a line

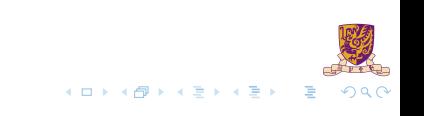

# Program Structure III

The structure of an assembly program looks like this:

### Program outline

```
# Comment giving name of program and description
# Template.asm
# Bare-bones outline of RISC-V assembly language program
.globl _start
.data # variable declarations follow this line
        \# ...
.text # instructions follow this line
_start: # indicates start of code
# ...
# End of program, leave a blank line afterwards is preferred
```
**K ロ ト K 御 ト K 君 ト K 君 ト**  $QQ$ 

# An Example Program

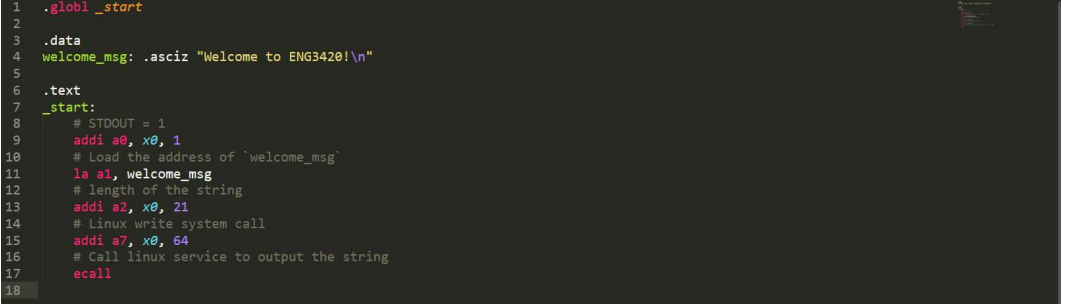

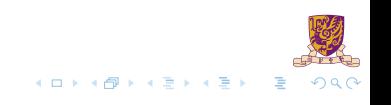

# An Example Program

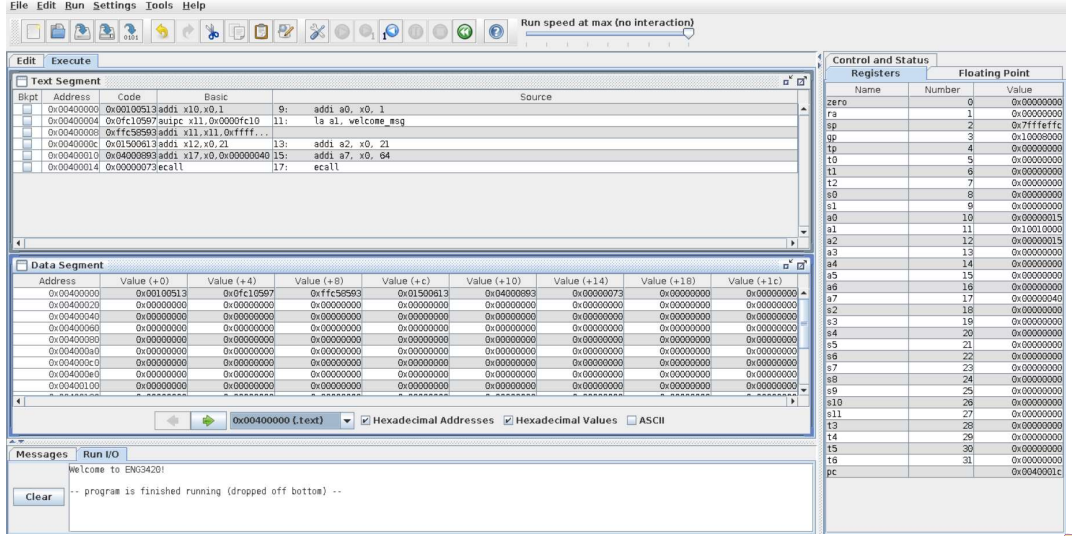

 $\equiv$  990

メロトメ 伊 トメ ミトメ ミト

## Instructions Overview I

LA: The Load Address (*la*) loads the location address of the specified SYMBOL.

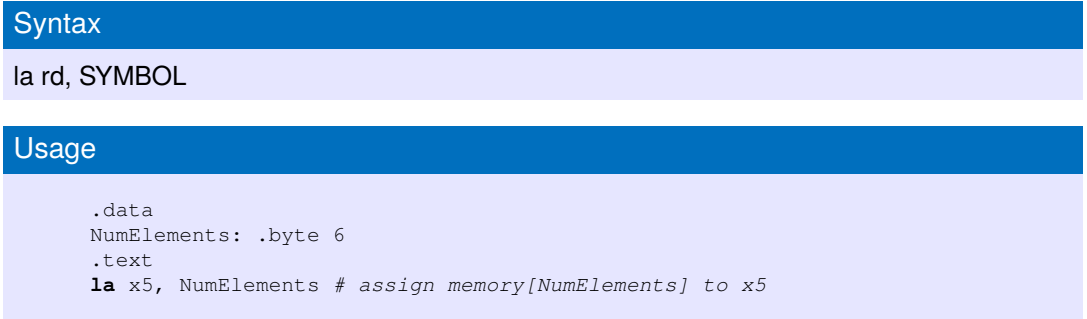

LI: The Load Immediate (LI) loads a register (rd) with an immeidate value given int the instruction.

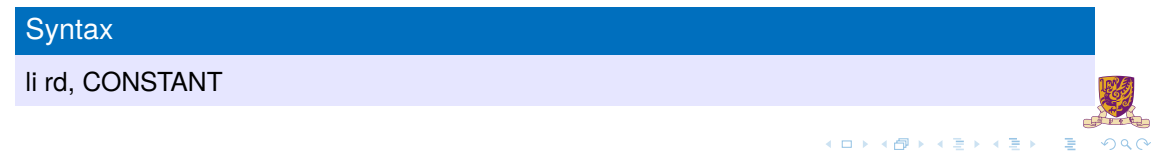

## Instructions Overview II

### Usage

**li** x5,100 # assign 100 to x5

LD: The Load Double word (LD) instruction does the fetching of 64-bit value from memory and loads into the destination register (rd).

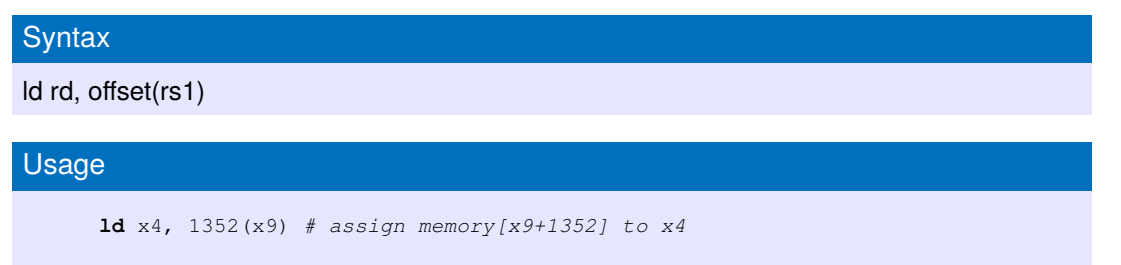

SD: The Store Double word (SD) instruction does the copying of 64-bit value from register (rs2) and loads into the memory(rs1).

メロトメ 伊 トメ 君 トメ 君 ト

 $\Omega$ 

## Instructions Overview III

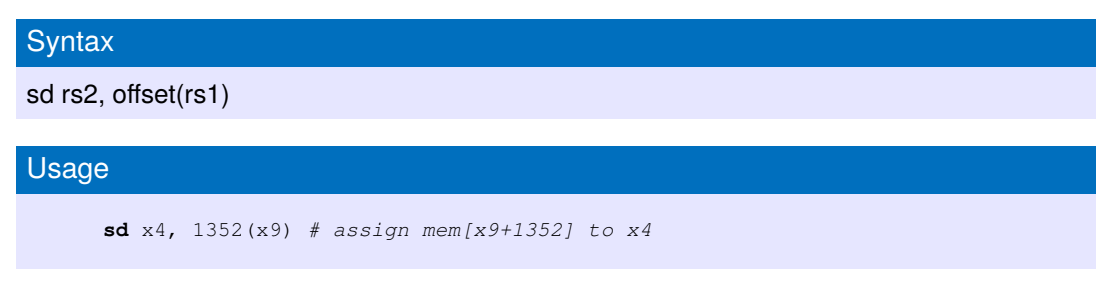

LI: The Load Immediate (LI) loads a register (rd) with an immeidate value given int the instruction.

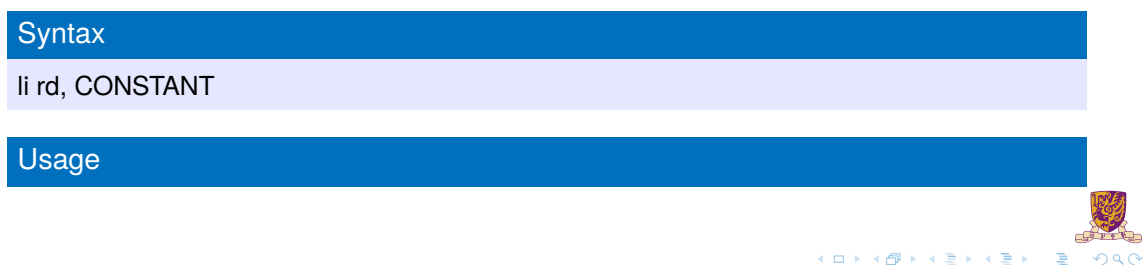

## Instructions Overview IV

**li** x5,100 # assign 100 to x5

SLL: Shift Logical Left (SLL) performs logical left on the value in register (rs1) by the shift amountheld in the register (rs2) and stores in (rd) register.

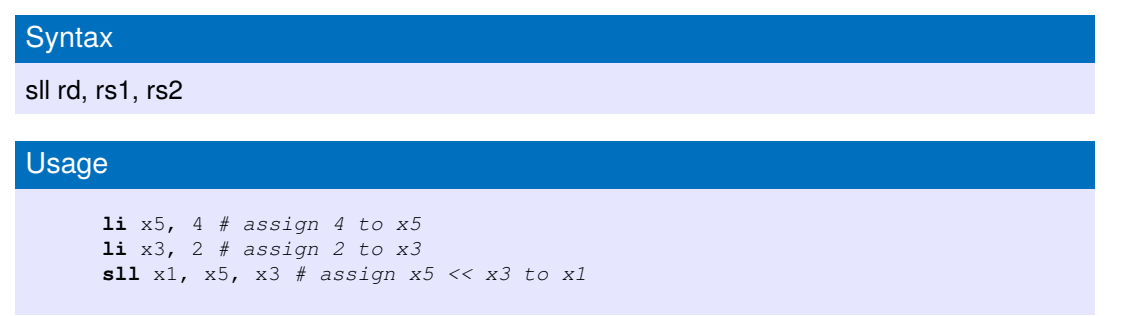

SRL: Shift Logically Right (SRL) performs logical Right on the value in register (rs1) by the shift amount held in the register (rs2) and stores in (rd) register.

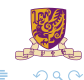

メロトメ 伊 トメ 君 トメ 君 ト

## Instructions Overview V

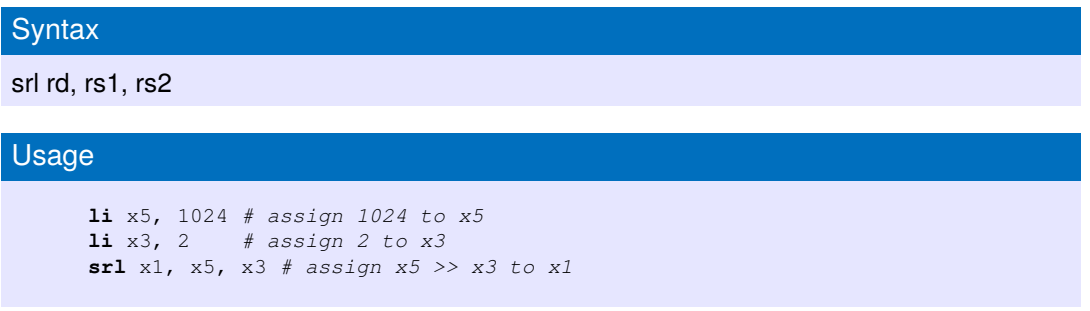

SLLI: Shift Logically Left Immediate (SLLI) performs logical left on the value in register (rs1) by the shift amount held in the register (imm) and stores in (rd) register.

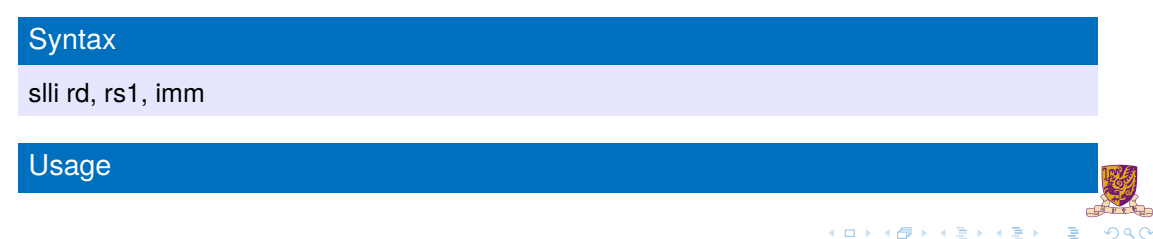

## Instructions Overview VI

slli x1, x1,  $3$  # assign x1 <<  $3$  to x1

SRLI: Shift Logically Right Immediate (SRLI) performs logical Right on the value in register (rs1) by the shift amount held in the register (imm) and stores in (rd) register.

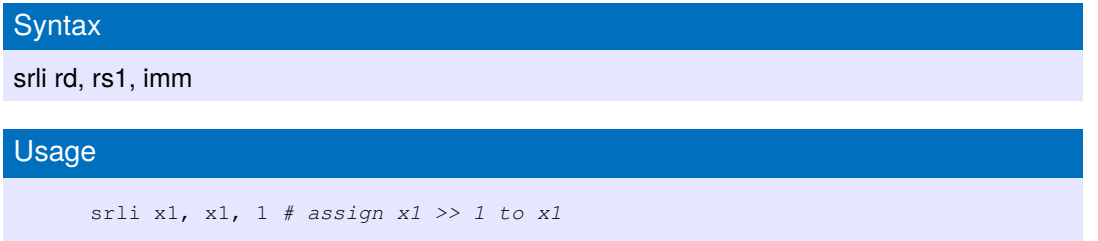

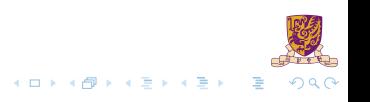

## More Information

For more information about RISC-V instructions and assembly programing you can refer to:

- 1. Lecture slides and textbook.
- 2. **RARS** Help: F1
- 3. [https://github.com/riscv/riscv-asm-manual/blob/master/](https://github.com/riscv/riscv-asm-manual/blob/master/riscv-asm.md) [riscv-asm.md](https://github.com/riscv/riscv-asm-manual/blob/master/riscv-asm.md)
- 4. [https:](https://web.eecs.utk.edu/~smarz1/courses/ece356/notes/assembly/)

[//web.eecs.utk.edu/~smarz1/courses/ece356/notes/assembly/](https://web.eecs.utk.edu/~smarz1/courses/ece356/notes/assembly/)

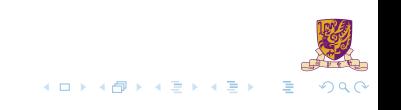

### <span id="page-29-0"></span>**Overview**

[RARS](#page-2-0)

[Assembly Programing](#page-9-0)

[System Service in RARS](#page-29-0)

[Lab Assignment](#page-34-0)

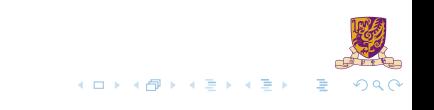

RARS provides a small set of operating system-like services through the system call (ecall) instruction. Register contents are not affected by a system call, except for result registers in some instructions.

- $\blacktriangleright$  Load the service number (or number) in register a7.
- Load argument values, if any, in a0, a1, a2 ..., as specified.
- $Is sue e c a 11$  instruction.
- Retrieve return values, if any, from result registers as specified.

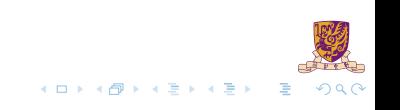

# System Calls in RARS II

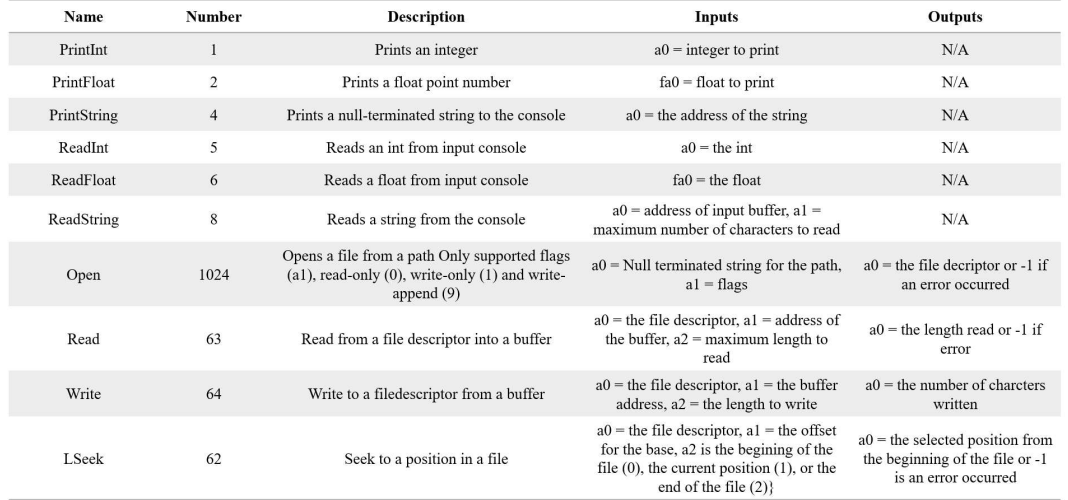

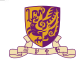

 $\equiv$  990 メロトメ 伊 トメ ミトメ ミト

# An Example of System Calls in RARS I

An example shows how to use system calls in RARS

### Using system call

```
# Comment giving name of program and description
# sys-call.asm
# Bare-bones outline of RISC-V assembly language program
  .globl _start
.data
msg: .asciz "Hello, world!\n"
.text
_start:
li a7, 4 # system call code for PrintString
la a0, msg # address of string to print
ecall # Use the system call
# End of program, leave a blank line afterwards is preferred
```
You can check the output in Run/IO of the program information panel.

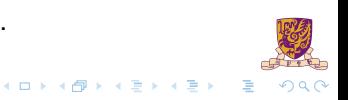

## An Example of System Calls in RARS II

- $\blacktriangleright$  *li* loads a register with an immediate value given in the instruction
- la loads an address of the specified symbol
- **I.** *asciz* emits the specified string within double quotes and includes the terminated zero character at the end

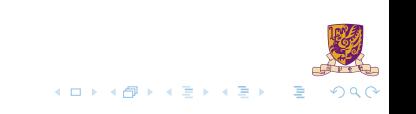

### <span id="page-34-0"></span>**Overview**

[RARS](#page-2-0)

[Assembly Programing](#page-9-0)

[System Service in RARS](#page-29-0)

[Lab Assignment](#page-34-0)

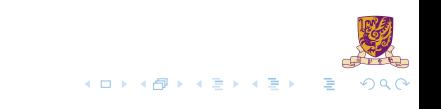

### Lab Assignment

Write an assembly program with the following requirements:

- 1. Define two variables  $var1$  and  $var2$  which have initial value 15 and 19, respectively.
- 2. Print RAM addresses of var1 and var2 using syscall.
- **3.** Increase var1 by 1 and multiply var2 by 4.
- 4. Print var1 and var2.
- 5. Swap var1 and var2 and print them.

### Submission Method:

Submit the source code and report after the whole Lab1, onto blackboard.

# Some Tips

- 1. Variables should be declared following the . data identifier.
- 2. <name>: .<datatype> <value>
- 3. Use la instruction to access the RAM address of declared data.
- 4. Use system call to print integers.
- 5. Do not forget exit system call.
- 6. You should print a new line to distinguish outputs!

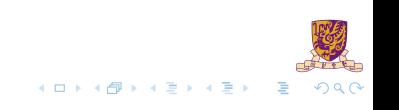